#### LPIC-1 102-500 – Lesson 17

### **110.1** Perform security administration tasks

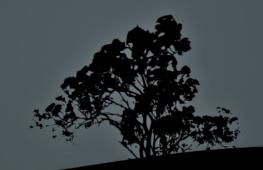

#### The SUID/SGID flags

- The SUID and SGID flags are used to give the right to normall users to execute a commands with the rights of another user or group.
- -rwsr-xr-x 1 root root 90640 2011-08-09 19:16 /bin/mount # the /bin/mount binary can be executed with root rights by any iuser in the system.
- -rwxr-sr-x 1 root shadow 50760 2011-06-24 12:28 /usr/bin/chage # the /usr/bin/chage binary can be executed with shadow group rights by any user in the system.
- -rwsr-sr-x 1 daemon daemon 47848 2011-05-16 13:32 /usr/bin/at # the /usr/bin/at binary can be executed with daemon user and group rights by all users.

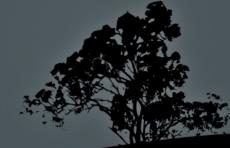

#### **Security concerns of SUID/SGID**

- The presence of the SUID/SGID flags on binaries may be convinient but imposed very serious security risks if the command has some security vulnerability (e.g. buffer overflow).
- A vulnerable command can give the opportunity to an attacker to use it in away it was not purposed. Imagine for example if the **mount** command could call the **bash** shell! This would mean that **bash** would had the same rights of the SUID user of mount which is **root**!
- For this reason we need to check our system for SUID/SGID flags and avoid setting it to commands that can modify files or call the shell, like vi or emacs.

#### Find and remove SUID and SGID

- # find / -perm -4000 -type f -ls # check all normal files for the SUID flag, everywhere in the system.
- # find / -perm -2000 -type f -ls # check all normal files for the SUID flag, everywhere in the system.
- # chmod u-s /bin/ping # remove SUID from /bin/ping.
- # chmod g-s /usr/bin/crontab # remove SGID from # /usr/bin/crontab.
- # chmod -s /usr/bin/at # remove SUID and SGID from # /usr/bin/at.

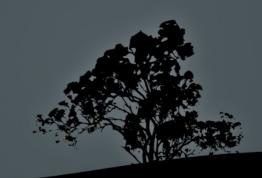

#### The /etc/shadow file

- The /etc/shadow file contains the hashed passwords of the users but also useful information about the expiry of passwords. The /etc/shadow fields are assigned the following roles:
- user:\$6\$UwkipSFw\$Jp3JxkKjZJ48zdM:15428:5:20:7:15:15695:
- 1. Username
- 3. Last change date
- 4. Minimum number of days where the user can change the password (**0** means the passwords can be changed any time).
- 5. Maximum number of days where the user can keep the same password (**99999** means no change required)
- 6. Number of days before the expirations where a warning will be issued.
- 7. Number of days (inactivity days) after the expiration where the account will be disabled.
- 8. Expiration Date (number of days after 01/01/1970).

#### Manage password expiry information with `chage`

- # chage -l user1 # show expiry information for user1.
- # chage -E 2012-12-21 user1 # set expiration
   date.
- # chage -I 15 user1 # set inactivity days.
- # chage -m 5 user1 # minimum days between password changes.
- # chage -M 20 user1 # maximum days during which a password is valid.
- # chage -W 6 user1 # warning days before expiration.
- # chage -d 2012-03-25 user1 # set the last password change date.

### Using `date` for showing change/expiry dates

- user:\$6\$UwkipSFw\$Jp3JxkKjZJ48zdM:15428:5:20:7:15:15695:
- # date -d "1970/01/01 +15428 days" Thu Mar 29 00:00:00 EEST 2012 # last pass change date.
   # date -d "1970/01/01 +15695 days"
  - Fri Dec 21 00:00:00 EET 2012 # password expiry date.

These values can be used as parameters in the **chage** command to set days after 01/01/1970 (unix epoch).

- # chage -d 15428 user # = chage -d 2012-03-29 user
- # chage -E 15695 user # = chage -E 2012-12-21 user

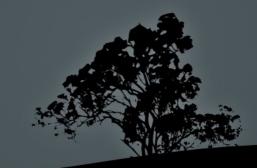

#### Using `passwd` to manage expiry information

- # passwd -i 15 user1 # set inactivity days.
- # passwd -n 5 user1 # minimum days between password changes.
- # passwd -x 20 user1 # maximum days during
  which a password is valid.
- # passwd -w 6 user1 # warning days before expiration.
- # passwd -e user1 # force password expiration and prompt for password change.
- # passwd -S user1 # show user1 status...
- # passwd -Sa # show statuses for all users.

### Using `usermod` to manage expiry information

- # usermod -e 2012-12-21 user # set expiration
   date.
- # usermod -f 15 user # set inactivity days.
- # usermod -L user # lock account.
- # usermod -U user # unlock account.

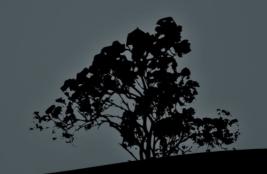

#### **Detect open ports on the system**

- Ports on a system as used to provide access to applications "listening" to them.
- Sometimes system have pre-installed services the may not be needed.
- It is a good practice to disable unused services to save resources but most importantly to minimize the attack surface on a system. Attackers may use existing vulnerabilities in these services to penetrate the system.
- To check for open ports we can use the ss, netstat, lsof and nmap tools.

#### Check for open ports with `ss` and `netstat`

- The ss and netstat commands can be used to show the open ports on a system.
- # ss -lnptu # show all listening tcp and udp ports in numeric format and the programs that use them.
- # netstat -Inptu # show all listening tcp and udp ports in numeric format and the programs that use them.

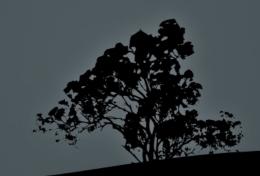

#### Check for open ports with `lsof`

- The **lsof** command is used to display open files in the system.
   Sockets and ports are also considered files in a Linux system.
- # lsof # show all open files in a system.
- # lsof -i # show all TCP/IP connections and ports.
- # lsof -iTCP -s:LISTEN -P # show all TCP listening ports in numeric form (-P).
- # lsof -iUDP | grep -v "\->" # show open UDP ports
- # lsof -p 6543 # show all open files of the 6543 process.
- # lsof -c apache2 # show open files of all apache2 processes.
- # lsof -u user1 # show all open files by user1.
- # lsof /mnt # show processes using the /mnt directory.

#### **Detect open ports with `nmap`**

- Unlike the ss, netstat and lsof commands, nmap can detect open ports on other computers. In some countries its use is forbidden. It is a good practice to use it only on computers you own.
- \$ nmap sT www.network.dom # (TCP Connect scan) default type of scan for non-privileged users.
- # nmap -sS www.network.dom # (TCP Syn scan) default type of scan for non-privileged users (faster).
- # nmap -p 65-87,100 www.network.dom # check ports 65 to 87 and 100 (TCP).
- # nmap -p 1-65535 -O www.network.dom # check all ports and detect operating system.
- mmap -sU -n www.network.dom # UDP scan with numeric presentation.
- # nmap -sP 10.0.0.0/24 # ping sweep to detect active nodes.
- # nmap -sV 10.0.0.3 # detect services and versions behind open ports.

#### Switch users with `su`

- The su command is used to login into the system as another user. You have to use the other user's password to login. If no user is defined root is implied.
- \$ su # login as root inheriting the environment of the original user.
- \$ su # login to the system as root. The environment will be the same as if we login directly as root (switch to the home directory, run .bash\_profile or .profile etc).
- **\$ su user1** # switch to user1
- **su user1** # switch to user1 in an environment same as login.
- # su user # the root user can assume the role of any other system user without using a password
- \$ su -c "find /etc" # run the find command with root
  privileges.

### Run commands as another user with `sudo`

- The sudo command is used to execute a command as another user but using your own password. For this to happen the user that needs sudo command execution rights must be declared in the /etc/sudoers or belongs to a group that is declared in said file.
- \$ sudo systemctl restart ssh # run command as root.
- **\$ sudo -u user1 mail** # run command as user1.
- **\$ sudo -i** # run a bash shell as **root**.
- \$ sudo -b updatedb # run a background command as root.

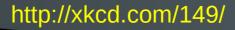

#### **Configuring sudo with /etc/sudoers**

- In the /etc/sudoers file we declare all users or groups that have the right to use sudo. It's a read-only file so it is not recommended to be edited by any other text editor besides visudo.
- # visudo # open /etc/sudoers for editing.
- user1 ALL=(ALL) ALL # give the right to user1 to run on any system, as any user χρήστης, any command.

• user1 mypc = (operator) /usr/bin/mount, /bin/kill, /usr/bin/lprm # give the right to user1 to run on mypc, as the operator user, the commands mount, kill and lprm.

#### **Configuring sudo with /etc/sudoers**

- user1 server = (operator : operator) /usr/bin/mount, /bin/kill # give the right to user1 to execute on server, as user and group operator, the commands mount and kill.
- user1 hostname = (operator) /usr/bin/mount, (root) /bin/kill # give the right to user1 to run as operator the command mount and as root the command kill.
- user1 ALL = NOPASSWD: /bin/kill, PASSWD: /usr/bin/mount # give the right to user1 to run as root, the command kill without a password and the command mount using a password.
- %admin ALL=(ALL) ALL # assign all rights to the admin group.

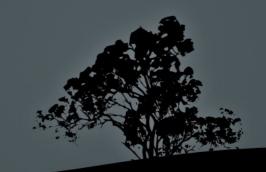

# Set limits with the /etc/security/limits.conf file

- In the /etc/security/limits.conf file we define the limits for the different resources of the system.
- Its format is:
  - <domain> <type> <item> <value>
- domain: usename (user1), group (@group1) or \* (everybody)
- type: soft (soft limit), hard (hard limit), (both). The soft limit can be exceeded by the users using the ulimit command while the hard limit can not.
- item: set the resource to limit e.g. maxlogins, nproc, cpu, memlock, etc.
- value: the limit value. It can be in kB for data resources, or minutes for time resources or even just a number of files, resources etc.

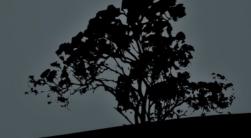

## Set limits with the /etc/security/limits.conf file

- Example items:
  - maxlogins: maximum sessions number.
  - nproc: number of processes.
  - stack: stack memory size.
  - memlock: locked memory size.
  - **as:** memory space size.
  - **cpu**: CPU usage time.
  - **fsize**: files size.
  - nofiles: number of files.

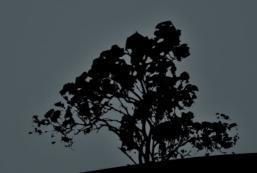

# Set limits with the /etc/security/limits.conf file

• Example of limits in **/etc/security/limit.conf**:

| <domain></domain> | <type></type> | <item></item> | <value></value> |
|-------------------|---------------|---------------|-----------------|
| *                 | hard          | memlocks      | 10000           |
| @student          | hard          | nproc         | 20              |
| <b>@faculty</b>   | soft          | nproc         | 20              |
| <b>@faculty</b>   | hard          | nproc         | 50              |
| ftp               | hard          | nproc         | 0               |
| @student          | -             | maxlogins     | 4               |

- The hard limit for **memlocks**, for all users is **10000 kB**.
- The hard limit for **nproc** for members of **student** is **20** processes.
- The soft and hard limit for **nproc**, for the members of the **faculty** group is 20 and 50 processes respectively.
- The **ftp** user has no right to execute processes.
- The members of the student group are allowed 4 sessions each.

#### Set user limits with `ulimit`

- The ulimit command s used to temporarily change the resources of the shell we are currently working with and all its child processes.
- Only the **root** user ac define limits and only the root can change its hard limit.
- Normal users can only redefine their own soft limit and it should not exceed the hard limit.

| \$ uname -a # = uname | - <mark>Sa</mark> . Show soft limits                |
|-----------------------|-----------------------------------------------------|
| max locked memory     | <pre>(kbytes, -l) 64 # locked memory</pre>          |
| max memory size       | <pre>(kbytes, -m) unlimited # resident memory</pre> |
| stack size            | <b>(kbytes, -s) 8192</b> # stack size               |
| cpu time              | <pre>(seconds, -t) unlimited # CPU time</pre>       |
| max user processes    | (-u) 30966 # number of processes                    |
| virtual memory        | <pre>(kbytes, -v) unlimited # virtual memory</pre>  |

#### Set user limits with `ulimit`

- \$ ulimit -Ha # show the user's hard limits.
- \$ ulimit -u 45000 # increase the number of processes limit to 5000.
- # ulimit -Hs 16384 # set the hard stack limit to 16MB.
- \$ ulimit -St 2 # set the soft cpu time limit to 2 minutes.
- # ulimit -v 2048000000 # increase virtual memory limits (soft and hard) to 2GB.
- \$ ulimit -l 128 # increase the soft locked memory limit to 128kB.

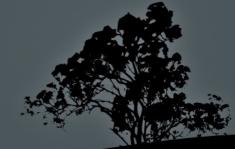

#### The `who`, `w` and `last` commands

- \$ who # show the logged in users and sessions.
- \$ w # a better alternative to the who, showing user and sessions with more details.
- Solution \$ last # show the more recent logins, shutdowns and reboots.
- # lastb # show the more recent failed logins.

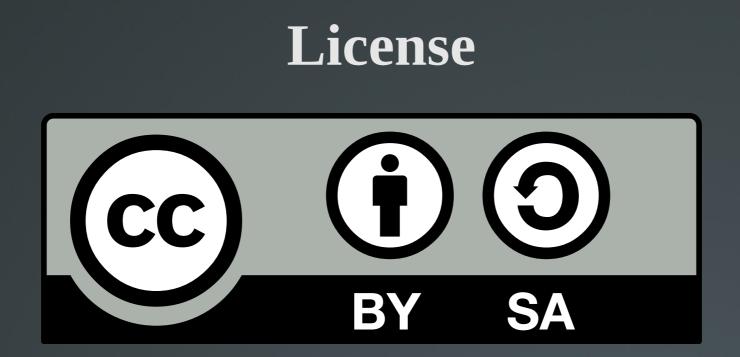

The work titled "LPIC-1 102-500 – Lesson 17" by Theodotos Andreou is distributed with the Creative Commons Attribution ShareAlike 4.0 International License.

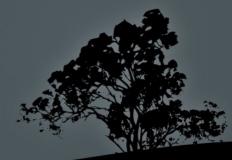